# **Adafruit HID Library Documentation** *Release 1.0*

**Scott Shawcroft**

**Mar 23, 2021**

# **Contents**

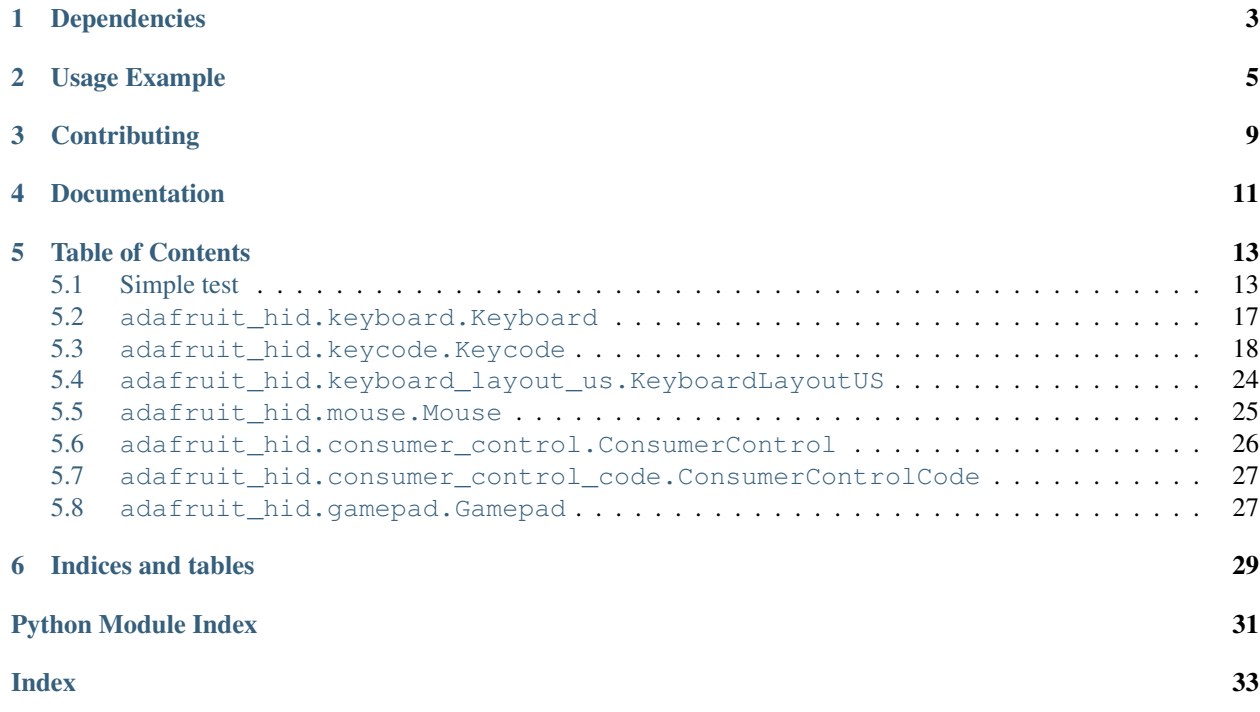

This driver simulates USB HID devices. Currently keyboard and mouse are implemented.

# Dependencies

<span id="page-6-0"></span>This driver depends on:

• [Adafruit CircuitPython](https://github.com/adafruit/circuitpython)

Please ensure all dependencies are available on the CircuitPython filesystem. This is easily achieved by downloading [the Adafruit library and driver bundle.](https://github.com/adafruit/Adafruit_CircuitPython_Bundle)

Usage Example

<span id="page-8-0"></span>The Keyboard class sends keypress reports for a USB keyboard device to the host.

The Keycode class defines USB HID keycodes to send using Keyboard.

```
import usb_hid
from adafruit_hid.keyboard import Keyboard
from adafruit_hid.keycode import Keycode
# Set up a keyboard device.
kbd = Keyboard(usb_hid.devices)
# Type lowercase 'a'. Presses the 'a' key and releases it.
kbd.send(Keycode.A)
# Type capital 'A'.
kbd.send(Keycode.SHIFT, Keycode.A)
# Type control-x.
kbd.send(Keycode.CONTROL, Keycode.X)
# You can also control press and release actions separately.
kbd.press(Keycode.CONTROL, Keycode.X)
kbd.release_all()
# Press and hold the shifted '1' key to get '!' (exclamation mark).
kbd.press(Keycode.SHIFT, Keycode.ONE)
# Release the ONE key and send another report.
kbd.release(Keycode.ONE)
# Press shifted '2' to get '@'.
kbd.press(Keycode.TWO)
# Release all keys.
kbd.release_all()
```
The KeyboardLayoutUS sends ASCII characters using keypresses. It assumes the host is set to accept keypresses from a US keyboard.

If the host is expecting a non-US keyboard, the character to key mapping provided by KeyboardLayoutUS will not always be correct. Different keypresses will be needed in some cases. For instance, to type an 'A' on a French keyboard (AZERTY instead of QWERTY), Keycode.Q should be pressed.

Currently this package provides only KeyboardLayoutUS. More KeyboardLayout classes could be added to handle non-US keyboards and the different input methods provided by various operating systems.

```
import usb_hid
from adafruit_hid.keyboard import Keyboard
from adafruit_hid.keyboard_layout_us import KeyboardLayoutUS
kbd = Keyboard(usb_hid.devices)
layout = KeyboardLayoutUS(kbd)
# Type 'abc' followed by Enter (a newline).
layout.write('abc\n')
# Get the keycodes needed to type a '$'.
# The method will return (Keycode.SHIFT, Keycode.FOUR).
keycodes = layout.keycodes('$')
```
The Mouse class simulates a three-button mouse with a scroll wheel.

```
import usb_hid
from adafruit_hid.mouse import Mouse
m = Mouse(usb_hid.devices)
# Click the left mouse button.
m.click(Mouse.LEFT_BUTTON)
# Move the mouse diagonally to the upper left.
m. move (-100, -100, 0)# Roll the mouse wheel away from the user one unit.
# Amount scrolled depends on the host.
m. move (0, 0, -1)# Keyword arguments may also be used. Omitted arguments default to 0.
m. move (x=-100, y=-100)m.move(wheel=-1)
# Move the mouse while holding down the left button. (click-drag).
m.press(Mouse.LEFT_BUTTON)
m. move (x=50, y=20)m.release_all() \# or m.release(Mouse.LEFT_BUTTON)
```
The ConsumerControl class emulates consumer control devices such as remote controls, or the multimedia keys on certain keyboards.

*New in CircuitPython 3.0.*

cc = ConsumerControl(usb\_hid.devices)

```
import usb_hid
from adafruit_hid.consumer_control import ConsumerControl
from adafruit_hid.consumer_control_code import ConsumerControlCode
```
(continues on next page)

(continued from previous page)

```
# Raise volume.
cc.send(ConsumerControlCode.VOLUME_INCREMENT)
# Pause or resume playback.
cc.send(ConsumerControlCode.PLAY_PAUSE)
```
The Gamepad class emulates a two-joystick gamepad with 16 buttons.

*New in CircuitPython 3.0.*

```
import usb_hid
from adafruit_hid.gamepad import Gamepad
gp = Gamepad(usb_hid.devices)
# Click gamepad buttons.
gp.click_buttons(1, 7)
# Move joysticks.
gp.move_joysticks(x=2, y=0, z=-20)
```
# **Contributing**

<span id="page-12-0"></span>Contributions are welcome! Please read our [Code of Conduct](https://github.com/adafruit/Adafruit_CircuitPython_hid/blob/master/CODE_OF_CONDUCT.md) before contributing to help this project stay welcoming.

Documentation

<span id="page-14-0"></span>For information on building library documentation, please check out [this guide.](https://learn.adafruit.com/creating-and-sharing-a-circuitpython-library/sharing-our-docs-on-readthedocs#sphinx-5-1)

## Table of Contents

## <span id="page-16-1"></span><span id="page-16-0"></span>**5.1 Simple test**

Ensure your device works with this simple test.

Listing 1: examples/hid\_keyboard\_shortcuts.py

```
1 # SPDX-FileCopyrightText: 2021 ladyada for Adafruit Industries
2 # SPDX-License-Identifier: MIT
3
4 import time
5 import board
6 import digitalio
7 import usb_hid
8 from adafruit_hid.keyboard import Keyboard
9 from adafruit_hid.keycode import Keycode
10
11 kbd = Keyboard(usb_hid.devices)
12
13 # define buttons. these can be any physical switches/buttons, but the values
14 # here work out-of-the-box with a CircuitPlayground Express' A and B buttons.
15 swap = digitalio.DigitalInOut (board.D4)
16 swap.direction = digitalio.Direction.INPUT
17 swap.pull = digitalio.Pull.DOWN
18
19 search = digitalio.DigitalInOut (board.D5)
20 search.direction = digitalio.Direction.INPUT
21 search.pull = digitalio.Pull.DOWN
22
23 while True:
24 # press ALT+TAB to swap windows
25 if swap.value:
26 kbd.send(Keycode.ALT, Keycode.TAB)
27
```
(continues on next page)

(continued from previous page)

```
28 # press CTRL+K, which in a web browser will open the search dialog
29 elif search.value:
30 kbd.send(Keycode.CONTROL, Keycode.K)
32 \quad \text{time.sleep}(0.1)
```
Listing 2: examples/hid\_simpletest.py

```
1 # SPDX-FileCopyrightText: 2021 ladyada for Adafruit Industries
2 # SPDX-License-Identifier: MIT
3
4 import time
5 import board
6 import digitalio
7 import usb_hid
8 from adafruit_hid.mouse import Mouse
9
10 mouse = Mouse(usb_hid.devices)
11
\mu # define buttons. these can be any physical switches/buttons, but the values
\parallel # here work out-of-the-box with a CircuitPlayground Express' A and B buttons.
_{14} up = digitalio. DigitalInOut (board. D4)
15 up.direction = digitalio.Direction.INPUT
16 up.pull = digitalio.Pull.DOWN
17
18 down = digitalio.DigitalInOut(board.D5)
19 down.direction = digitalio.Direction.INPUT
20 down.pull = digitalio.Pull.DOWN
21
22 while True:
\frac{1}{23} # scroll up one unit (varies with host/OS)
24 if up.value:
25 mouse.move(wheel=1)
26
27 # scroll down one unit (varies with host/OS)
28 elif down.value:
29 mouse.move(wheel=-1)
30
31 time.sleep(0.1)
```
Listing 3: examples/hid\_simple\_gamepad.py

```
# SPDX-FileCopyrightText: 2021 ladyada for Adafruit Industries
2 # SPDX-License-Identifier: MIT
3
4 import board
5 import digitalio
6 import analogio
7 import usb_hid
8
9 from adafruit_hid.gamepad import Gamepad
10
11 gp = Gamepad(usb_hid.devices)
12
13 \# Create some buttons. The physical buttons are connected
14 # to ground on one side and these and these pins on the other.
```
(continues on next page)

```
(continued from previous page)
```

```
15 button_pins = (board.D2, board.D3, board.D4, board.D5)
16
17 \mid \text{\# Map} the buttons to button numbers on the Gamepad.
18 # gamepad_buttons[i] will send that button number when buttons[i]
19 \# is pushed.20 \sigma gamepad_buttons = (1, 2, 8, 15)21
22 buttons = [digitalio.DigitalInOut(pin) for pin in button_pins]
23 for button in buttons:
24 button.direction = digitalio.Direction.INPUT
25 button.pull = digitalio.Pull.UP
26
27 \# Connect an analog two-axis joystick to A4 and A5.
28 ax = analogio.AnalogIn(board.A4)
29 \text{ av} = \text{analogio.} \text{AnalogIn} \text{ (board.} \text{A5)}30
31 # Equivalent of Arduino's map() function.
32 def range_map(x, in_min, in_max, out_min, out_max):
33 return (x - in_min) * (out_max - out_min) // (in_max - in_min) + out_min
34
35
36 while True:
37 # Buttons are grounded when pressed (.value = False).
38 for i, button in enumerate(buttons):
39 gamepad_button_num = gamepad_buttons[i]
40 if button.value:
41 gp.release_buttons(gamepad_button_num)
42 | print (" release", gamepad_button_num, end="")
43 else:
44 gp.press_buttons(gamepad_button_num)
45 print(" press", gamepad_button_num, end="")
46
47 # Convert range [0, 65535] to -127 to 127
48 gp.move_joysticks(
49 x = range\_map(ax.value, 0, 65535, -127, 127)50 y=range_map(ay.value, 0, 65535, -127, 127),
51 )
52 print (" X'', ax.value, "Y'', ay.value)
```
Listing 4: examples/hid\_joywing\_gamepad.py

```
1 # SPDX-FileCopyrightText: 2021 ladyada for Adafruit Industries
2 # SPDX-License-Identifier: MIT
3
4 # Use Joy FeatherWing to drive Gamepad.
5
6 import time
7
8 import board
9 import busio
10 from micropython import const
11 import adafruit_seesaw
12 import usb_hid
13 from adafruit_hid.gamepad import Gamepad
14
15
```
(continues on next page)

(continued from previous page)

```
16 def range_map(value, in_min, in_max, out_min, out_max):
17 return (value - in_min) * (out_max - out_min) // (in_max - in_min) + out_min
18
19
20 BUTTON_RIGHT = const(6)
21 BUTTON_DOWN = const(7)
22 BUTTON_LEFT = const(9)
23 BUTTON UP = const(10)
24 BUTTON_SEL = const(14)
25 button_mask = const(
26 (1 << BUTTON_RIGHT)
27 | (1 << BUTTON_DOWN)
28 | (1 << BUTTON_LEFT)
\frac{29}{29} | (1 << BUTTON_UP)
30 | (1 << BUTTON SEL)
31 )
32
33 \mid 12c = \text{busio}. I2C(board. SCL, board. SDA)
34
35 ss = adafruit_seesaw. Seesaw(i2c)
36
37 Ss.pin_mode_bulk(button_mask, ss.INPUT_PULLUP)
38
39 \vert last_game_x = 0
40 | last_game_y = 0
41
_{42} q = Gamepad(usb_hid.devices)
43
44 while True:
45 x = ss. analog_read(2)
46 y = ss.analog_read(3)
47
48 game_x = range_map(x, 0, 1023, -127, 127)
49 | game_y = range_map(y, 0, 1023, -127, 127)
50 if last_game_x != game_x or last_game_y != game_y:
51 last_game_x = game_x
52 last_game_y = game_y
53 | print(game_x, game_y)
54 g.move_joysticks(x=game_x, y=game_y)
55
56 buttons = (BUTTON_RIGHT, BUTTON_DOWN, BUTTON_LEFT, BUTTON_UP, BUTTON_SEL)
57 button_state = [False] * len(butions)58 for i, button in enumerate(buttons):
59 buttons = ss.digital_read_bulk(button_mask)
60 if not (buttons & (1 << button) and not button_state[i]):
61 g.press_buttons(i + 1)
62 print ("Press", i + 1)
63 button_state[i] = True
64 elif button_state[i]:
65 g.release_buttons(i + 1)
66 print ("Release", i + 1)
67 button_state[i] = False
68
69 time.sleep(0.01)
```
## <span id="page-20-1"></span><span id="page-20-0"></span>**5.2 adafruit\_hid.keyboard.Keyboard**

```
• Author(s): Scott Shawcroft, Dan Halbert
```

```
class adafruit_hid.keyboard.Keyboard(devices)
    Send HID keyboard reports.
```

```
LED_CAPS_LOCK = 2
    LED Usage ID for Caps Lock
```

```
LED_COMPOSE = 8
    LED Usage ID for Compose
```

```
LED_NUM_LOCK = 1
    LED Usage ID for Num Lock
```
- **LED\_SCROLL\_LOCK = 4** LED Usage ID for Scroll Lock
- **led\_on**(*led\_code*) Returns whether an LED is on based on the led code

Examples:

```
import usb_hid
from adafruit_hid.keyboard import Keyboard
from adafruit_hid.keycode import Keycode
import time
# Press and release CapsLock.
kbd.press(Keycode.CAPS_LOCK)
time.sleep(.09)
kbd.release(Keycode.CAPS_LOCK)
# Check status of the LED_CAPS_LOCK
print(kbd.led_on(Keyboard.LED_CAPS_LOCK))
```
### **led\_status**

Returns the last received report

#### **press**(*\*keycodes*)

Send a report indicating that the given keys have been pressed.

Parameters **keycodes** – Press these keycodes all at once.

Raises **[ValueError](https://docs.python.org/3.4/library/exceptions.html#ValueError)** – if more than six regular keys are pressed.

Keycodes may be modifiers or regular keys. No more than six regular keys may be pressed simultaneously.

Examples:

```
from adafruit_hid.keycode import Keycode
# Press ctrl-x.
kbd.press(Keycode.LEFT_CONTROL, Keycode.X)
# Or, more conveniently, use the CONTROL alias for LEFT_CONTROL:
kbd.press(Keycode.CONTROL, Keycode.X)
# Press a, b, c keys all at once.
kbd.press(Keycode.A, Keycode.B, Keycode.C)
```
### <span id="page-21-2"></span>**release**(*\*keycodes*)

Send a USB HID report indicating that the given keys have been released.

Parameters **keycodes** – Release these keycodes all at once.

If a keycode to be released was not pressed, it is ignored.

Example:

```
# release SHIFT key
kbd.release(Keycode.SHIFT)
```
#### **release\_all**()

Release all pressed keys.

**send**(*\*keycodes*)

Press the given keycodes and then release all pressed keys.

Parameters **keycodes** – keycodes to send together

### <span id="page-21-1"></span><span id="page-21-0"></span>**5.3 adafruit\_hid.keycode.Keycode**

• Author(s): Scott Shawcroft, Dan Halbert

```
class adafruit_hid.keycode.Keycode
```
USB HID Keycode constants.

This list is modeled after the names for USB keycodes defined in [https://usb.org/sites/default/files/hut1\\_21\\_0.](https://usb.org/sites/default/files/hut1_21_0.pdf#page=83) [pdf#page=83.](https://usb.org/sites/default/files/hut1_21_0.pdf#page=83) This list does not include every single code, but does include all the keys on a regular PC or Mac keyboard.

Remember that keycodes are the names for key *positions* on a US keyboard, and may not correspond to the character that you mean to send if you want to emulate non-US keyboard. For instance, on a French keyboard (AZERTY instead of QWERTY), the keycode for 'q' is used to indicate an 'a'. Likewise, 'y' represents 'z' on a German keyboard. This is historical: the idea was that the keycaps could be changed without changing the keycodes sent, so that different firmware was not needed for different variations of a keyboard.

```
A = 4
    a and A
```

```
ALT = 226
```
Alias for LEFT\_ALT; Alt is also known as Option (Mac)

```
APPLICATION = 101
```
Application: also known as the Menu key (Windows)

```
B = 5
```

```
b and B
```

```
BACKSLASH = 49
```
 $\setminus$  and |

```
BACKSPACE = 42
```
Delete backward (Backspace)

**C = 6**

c and C

**CAPS\_LOCK = 57** Caps Lock

```
COMMA = 54
    , and \ltCOMMAND = 227
    Labeled as Command on Mac keyboards, with a clover glyph
CONTROL = 224
    Alias for LEFT_CONTROL
D = 7
    d and D
DELETE = 76
    Delete forward
DOWN_ARROW = 81
    Move the cursor down
E = 8
    e and E
EIGHT = 37
    8 and *
END = 77
    End (often moves to end of line)
ENTER = 40
    Enter (Return)
EQUALS = 46
    = and \rightarrow +
ESCAPE = 41
    Escape
F = 9
    f and F
F1 = 58
    Function key F1
F10 = 67
    Function key F10
F11 = 68
    Function key F11
F12 = 69
    Function key F12
F13 = 104
    Function key F13 (Mac)
F14 = 105
    Function key F14 (Mac)
F15 = 106
    Function key F15 (Mac)
F16 = 107
    Function key F16 (Mac)
```

```
F17 = 108
    Function key F17 (Mac)
F18 = 109
    Function key F18 (Mac)
F19 = 110
    Function key F19 (Mac)
F2 = 59
    Function key F2
F3 = 60
    Function key F3
F4 = 61
    Function key F4
F5 = 62
    Function key F5
F6 = 63
    Function key F6
F7 = 64
    Function key F7
F8 = 65
    Function key F8
F9 = 66
    Function key F9
FIVE = 34
    5 and %
FORWARD_SLASH = 56
    / and ?
FOUR = 33
    4 and $
G = 10
    g and G
GRAVE_ACCENT = 53
     ` and \simGUI = 227
    Alias for LEFT_GUI; GUI is also known as the Windows key, Command (Mac), or Meta
H = 11
    h and H
HOME = 74
    Home (often moves to beginning of line)
I = 12
    i and I
INSERT = 73
```

```
J = 13
    j and J
K = 14
    k and K
KEYPAD_ASTERISK = 85
    Keypad *
KEYPAD_BACKSLASH = 100
    Keypad \ and | (Non-US)
KEYPAD_EIGHT = 96
    Keypad 8 and Up Arrow
KEYPAD_ENTER = 88
    Keypad Enter
KEYPAD_EQUALS = 103
    Keypad = (Mac)KEYPAD_FIVE = 93
    Keypad 5
KEYPAD_FORWARD_SLASH = 84
    Keypad /
KEYPAD_FOUR = 92
    Keypad 4 and Left Arrow
KEYPAD_MINUS = 86
    Keyapd -
KEYPAD_NINE = 97
    Keypad 9 and PgUp
KEYPAD_NUMLOCK = 83
    Num Lock (Clear on Mac)
KEYPAD_ONE = 89
    Keypad 1 and End
KEYPAD_PERIOD = 99
    Keypad . and Del
KEYPAD_PLUS = 87
    Keypad +
KEYPAD_SEVEN = 95
    Keypad 7 and Home
KEYPAD_SIX = 94
    Keypad 6 and Right Arrow
KEYPAD_THREE = 91
    Keypad 3 and PgDn
KEYPAD_TWO = 90
    Keypad 2 and Down Arrow
KEYPAD_ZERO = 98
    Keypad 0 and Ins
```

```
L = 15
    l and L
LEFT_ALT = 226
    Alt modifier left of the spacebar
LEFT_ARROW = 80
    Move the cursor left
LEFT_BRACKET = 47
    [ and {
LEFT_CONTROL = 224
    Control modifier left of the spacebar
LEFT_GUI = 227
    GUI modifier left of the spacebar
LEFT_SHIFT = 225
    Shift modifier left of the spacebar
M = 16
    m and M
MINUS = 45
    - and \ddot{ } -N = 17
    n and N
NINE = 38
    9 and (
O = 18
    o and O
ONE = 30
    1 and !
OPTION = 226
    Labeled as Option on some Mac keyboards
P = 19
    p and P
PAGE_DOWN = 78
    Go forward one page
PAGE_UP = 75
    Go back one page
PAUSE = 72
    Pause (Break)
PERIOD = 55
    . and >POUND = 50
    # and ~ (Non-US keyboard)
POWER = 102
    Power (Mac)
```

```
PRINT_SCREEN = 70
    Print Screen (SysRq)
Q = 20
    q and Q
QUOTE = 52
     ' and "
R = 21
    r and R
RETURN = 40
    Alias for ENTER
RIGHT_ALT = 230
    Alt modifier right of the spacebar
RIGHT_ARROW = 79
    Move the cursor right
RIGHT_BRACKET = 48
    ] and }
RIGHT_CONTROL = 228
    Control modifier right of the spacebar
RIGHT_GUI = 231
    GUI modifier right of the spacebar
RIGHT_SHIFT = 229
    Shift modifier right of the spacebar
S = 22
    s and S
SCROLL_LOCK = 71
    Scroll Lock
SEMICOLON = 51
    ; and :
SEVEN = 36
    7 and &
SHIFT = 225
    Alias for LEFT_SHIFT
SIX = 35
    6 and \wedgeSPACE = 44
    Alias for SPACEBAR
SPACEBAR = 44
    Spacebar
T = 23
    t and T
TAB = 43
    Tab and Backtab
```

```
THREE = 32
    3 and #
TWO = 31
    2 and @
U = 24
    u and U
UP_ARROW = 82
    Move the cursor up
V = 25
    v and V
W = 26
    w and W
WINDOWS = 227
    Labeled with a Windows logo on Windows keyboards
X = 27
    x and X
Y = 28
    y and Y
Z = 29
    z and Z
ZERO = 39
    0 and )
classmethod modifier_bit(keycode)
```
Return the modifer bit to be set in an HID keycode report if this is a modifier key; otherwise return 0.

## <span id="page-27-1"></span><span id="page-27-0"></span>**5.4 adafruit\_hid.keyboard\_layout\_us.KeyboardLayoutUS**

```
• Author(s): Dan Halbert
```

```
class adafruit_hid.keyboard_layout_us.KeyboardLayoutUS(keyboard)
     Map ASCII characters to appropriate keypresses on a standard US PC keyboard.
```
Non-ASCII characters and most control characters will raise an exception.

### **keycodes**(*char*)

Return a tuple of keycodes needed to type the given character.

**Parameters char** (str of length one.) – A single ASCII character in a string.

Returns tuple of Keycode keycodes.

Raises **[ValueError](https://docs.python.org/3.4/library/exceptions.html#ValueError)** – if char is not ASCII or there is no keycode for it.

Examples:

```
# Returns (Keycode.TAB,)
keycodes(' ')
# Returns (Keycode.A,)
keycode('a')
# Returns (Keycode.SHIFT, Keycode.A)
```
(continues on next page)

(continued from previous page)

```
keycode('A')
# Raises ValueError because it's a accented e and is not ASCII
keycode('é')
```
**write**(*string*)

Type the string by pressing and releasing keys on my keyboard.

Parameters **string** – A string of ASCII characters.

Raises **[ValueError](https://docs.python.org/3.4/library/exceptions.html#ValueError)** – if any of the characters are not ASCII or have no keycode (such as some control characters).

Example:

```
# Write abc followed by Enter to the keyboard
layout.write('abc\n')
```
### <span id="page-28-1"></span><span id="page-28-0"></span>**5.5 adafruit\_hid.mouse.Mouse**

```
• Author(s): Dan Halbert
```

```
class adafruit_hid.mouse.Mouse(devices)
    Send USB HID mouse reports.
```
**LEFT\_BUTTON = 1** Left mouse button.

**MIDDLE\_BUTTON = 4** Middle mouse button.

**RIGHT\_BUTTON = 2** Right mouse button.

#### **click**(*buttons*)

Press and release the given mouse buttons.

Parameters **buttons** – a bitwise-or'd combination of LEFT\_BUTTON, MIDDLE\_BUTTON, and RIGHT\_BUTTON.

Examples:

```
# Click the left button.
m.click(Mouse.LEFT_BUTTON)
# Double-click the left button.
m.click(Mouse.LEFT_BUTTON)
m.click(Mouse.LEFT_BUTTON)
```

```
move (x=0, y=0, wheel=0)
```
Move the mouse and turn the wheel as directed.

#### Parameters

- **x** Move the mouse along the x axis. Negative is to the left, positive is to the right.
- **y** Move the mouse along the y axis. Negative is upwards on the display, positive is downwards.

• **wheel** – Rotate the wheel this amount. Negative is toward the user, positive is away from the user. The scrolling effect depends on the host.

### <span id="page-29-2"></span>Examples:

```
# Move 100 to the left. Do not move up and down. Do not roll the scroll wheel.
m. move (-100, 0, 0)# Same, with keyword arguments.
m. move (x=-100)# Move diagonally to the upper right.
m.move(50, 20)
# Same.
m. move (x=50, y=-20)# Roll the mouse wheel away from the user.
m.move(wheel=1)
```
#### **press**(*buttons*)

Press the given mouse buttons.

**Parameters buttons** – a bitwise-or'd combination of LEFT BUTTON, MIDDLE BUTTON, and RIGHT\_BUTTON.

Examples:

```
# Press the left button.
m.press(Mouse.LEFT_BUTTON)
# Press the left and right buttons simultaneously.
m.press(Mouse.LEFT_BUTTON | Mouse.RIGHT_BUTTON)
```
#### **release**(*buttons*)

Release the given mouse buttons.

**Parameters buttons** – a bitwise-or'd combination of LEFT BUTTON, MIDDLE BUTTON, and RIGHT\_BUTTON.

### **release\_all**()

Release all the mouse buttons.

### <span id="page-29-1"></span><span id="page-29-0"></span>**5.6 adafruit\_hid.consumer\_control.ConsumerControl**

```
• Author(s): Dan Halbert
```
**class** adafruit\_hid.consumer\_control.**ConsumerControl**(*devices*)

Send ConsumerControl code reports, used by multimedia keyboards, remote controls, etc.

```
send(consumer_code)
```
Send a report to do the specified consumer control action, and then stop the action (so it will not repeat).

Parameters **consumer\_code** – a 16-bit consumer control code.

Examples:

**from adafruit\_hid.consumer\_control\_code import** ConsumerControlCode

# Raise volume.

(continues on next page)

(continued from previous page)

```
consumer_control.send(ConsumerControlCode.VOLUME_INCREMENT)
```

```
# Advance to next track (song).
consumer_control.send(ConsumerControlCode.SCAN_NEXT_TRACK)
```
## <span id="page-30-2"></span><span id="page-30-0"></span>**5.7 adafruit\_hid.consumer\_control\_code.ConsumerControlCode**

```
• Author(s): Dan Halbert
```

```
class adafruit_hid.consumer_control_code.ConsumerControlCode
    USB HID Consumer Control Device constants.
```
This list includes a few common consumer control codes from [https://www.usb.org/sites/default/files/hut1\\_21\\_](https://www.usb.org/sites/default/files/hut1_21_0.pdf#page=118) [0.pdf#page=118.](https://www.usb.org/sites/default/files/hut1_21_0.pdf#page=118)

```
EJECT = 184
   Eject
FAST_FORWARD = 179
```
Fast Forward

**MUTE = 226** Mute

**PLAY\_PAUSE = 205** Play/Pause toggle

**RECORD = 178** Record

**REWIND = 180** Rewind

**SCAN\_NEXT\_TRACK = 181** Skip to next track

```
SCAN_PREVIOUS_TRACK = 182
```
Go back to previous track

**STOP = 183**

Stop

**VOLUME\_DECREMENT = 234** Decrease volume

**VOLUME\_INCREMENT = 233** Increase volume

### <span id="page-30-3"></span><span id="page-30-1"></span>**5.8 adafruit\_hid.gamepad.Gamepad**

```
• Author(s): Dan Halbert
```

```
class adafruit_hid.gamepad.Gamepad(devices)
```
Emulate a generic gamepad controller with 16 buttons, numbered 1-16, and two joysticks, one controlling  $x<sup>3</sup>$ and ``y values, and the other controlling z and  $r_z$  (z rotation or Rz) values.

<span id="page-31-0"></span>The joystick values could be interpreted differently by the receiving program: those are just the names used here. The joystick values are in the range -127 to 127.

```
click_buttons(*buttons)
```
Press and release the given buttons.

```
move_joysticks(x=None, y=None, z=None, r_z=None)
```
Set and send the given joystick values. The joysticks will remain set with the given values until changed

One joystick provides x and y values, and the other provides z and  $r_2$  (z rotation). Any values left as None will not be changed.

All values must be in the range -127 to 127 inclusive.

Examples:

```
# Change x and y values only.
gp.move_joysticks(x=100, y=-50)
# Reset all joystick values to center position.
gp.move_joysticks(0, 0, 0, 0)
```
### **press\_buttons**(*\*buttons*)

Press and hold the given buttons.

```
release_all_buttons()
```
Release all the buttons.

### **release\_buttons**(*\*buttons*) Release the given buttons.

**reset\_all**()

Release all buttons and set joysticks to zero.

Indices and tables

- <span id="page-32-0"></span>• genindex
- modindex
- search

# Python Module Index

<span id="page-34-0"></span>a

adafruit\_hid.consumer\_control, [26](#page-29-1) adafruit\_hid.consumer\_control\_code, [27](#page-30-2) adafruit\_hid.gamepad, [27](#page-30-3) adafruit\_hid.keyboard, [16](#page-19-0) adafruit\_hid.keyboard\_layout\_us, [24](#page-27-1) adafruit\_hid.keycode, [18](#page-21-1) adafruit\_hid.mouse, [25](#page-28-1)

## Index

## <span id="page-36-0"></span>A

A (*adafruit\_hid.keycode.Keycode attribute*), [18](#page-21-2) adafruit\_hid.consumer\_control (*module*), [26](#page-29-2) adafruit\_hid.consumer\_control\_code (*module*), [27](#page-30-4) adafruit\_hid.gamepad (*module*), [27](#page-30-4) adafruit\_hid.keyboard (*module*), [16](#page-19-1) adafruit\_hid.keyboard\_layout\_us (*module*), [24](#page-27-2) adafruit\_hid.keycode (*module*), [18](#page-21-2) adafruit\_hid.mouse (*module*), [25](#page-28-2) ALT (*adafruit\_hid.keycode.Keycode attribute*), [18](#page-21-2) APPLICATION (*adafruit\_hid.keycode.Keycode attribute*), [18](#page-21-2)

## B

B (*adafruit\_hid.keycode.Keycode attribute*), [18](#page-21-2) BACKSLASH (*adafruit\_hid.keycode.Keycode attribute*), [18](#page-21-2) BACKSPACE (*adafruit\_hid.keycode.Keycode attribute*), [18](#page-21-2)

# C

C (*adafruit\_hid.keycode.Keycode attribute*), [18](#page-21-2) CAPS\_LOCK (*adafruit\_hid.keycode.Keycode attribute*), [18](#page-21-2) click() (*adafruit\_hid.mouse.Mouse method*), [25](#page-28-2) click\_buttons() (*adafruit\_hid.gamepad.Gamepad method*), [28](#page-31-0) COMMA (*adafruit\_hid.keycode.Keycode attribute*), [18](#page-21-2) COMMAND (*adafruit\_hid.keycode.Keycode attribute*), [19](#page-22-0) ConsumerControl (*class in adafruit\_hid.consumer\_control*), [26](#page-29-2) ConsumerControlCode (*class in adafruit\_hid.consumer\_control\_code*), [27](#page-30-4) CONTROL (*adafruit\_hid.keycode.Keycode attribute*), [19](#page-22-0)

## D

D (*adafruit\_hid.keycode.Keycode attribute*), [19](#page-22-0)

DELETE (*adafruit\_hid.keycode.Keycode attribute*), [19](#page-22-0) DOWN\_ARROW (*adafruit\_hid.keycode.Keycode attribute*), [19](#page-22-0)

## E

E (*adafruit\_hid.keycode.Keycode attribute*), [19](#page-22-0) EIGHT (*adafruit\_hid.keycode.Keycode attribute*), [19](#page-22-0) EJECT (*adafruit\_hid.consumer\_control\_code.ConsumerControlCode attribute*), [27](#page-30-4) END (*adafruit\_hid.keycode.Keycode attribute*), [19](#page-22-0) ENTER (*adafruit\_hid.keycode.Keycode attribute*), [19](#page-22-0) EQUALS (*adafruit\_hid.keycode.Keycode attribute*), [19](#page-22-0) ESCAPE (*adafruit\_hid.keycode.Keycode attribute*), [19](#page-22-0)

## F

F (*adafruit\_hid.keycode.Keycode attribute*), [19](#page-22-0) F1 (*adafruit\_hid.keycode.Keycode attribute*), [19](#page-22-0) F10 (*adafruit\_hid.keycode.Keycode attribute*), [19](#page-22-0) F11 (*adafruit\_hid.keycode.Keycode attribute*), [19](#page-22-0) F12 (*adafruit\_hid.keycode.Keycode attribute*), [19](#page-22-0) F13 (*adafruit\_hid.keycode.Keycode attribute*), [19](#page-22-0) F14 (*adafruit\_hid.keycode.Keycode attribute*), [19](#page-22-0) F15 (*adafruit\_hid.keycode.Keycode attribute*), [19](#page-22-0) F16 (*adafruit\_hid.keycode.Keycode attribute*), [19](#page-22-0) F17 (*adafruit\_hid.keycode.Keycode attribute*), [19](#page-22-0) F18 (*adafruit\_hid.keycode.Keycode attribute*), [20](#page-23-0) F19 (*adafruit\_hid.keycode.Keycode attribute*), [20](#page-23-0) F2 (*adafruit\_hid.keycode.Keycode attribute*), [20](#page-23-0) F3 (*adafruit\_hid.keycode.Keycode attribute*), [20](#page-23-0) F4 (*adafruit\_hid.keycode.Keycode attribute*), [20](#page-23-0) F5 (*adafruit\_hid.keycode.Keycode attribute*), [20](#page-23-0) F6 (*adafruit\_hid.keycode.Keycode attribute*), [20](#page-23-0) F7 (*adafruit\_hid.keycode.Keycode attribute*), [20](#page-23-0) F8 (*adafruit\_hid.keycode.Keycode attribute*), [20](#page-23-0) F9 (*adafruit\_hid.keycode.Keycode attribute*), [20](#page-23-0) FAST\_FORWARD (*adafruit\_hid.consumer\_control\_code.ConsumerControlCode attribute*), [27](#page-30-4) FIVE (*adafruit\_hid.keycode.Keycode attribute*), [20](#page-23-0) FORWARD\_SLASH (*adafruit\_hid.keycode.Keycode attribute*), [20](#page-23-0)

FOUR (*adafruit\_hid.keycode.Keycode attribute*), [20](#page-23-0)

## G

G (*adafruit\_hid.keycode.Keycode attribute*), [20](#page-23-0) Gamepad (*class in adafruit\_hid.gamepad*), [27](#page-30-4) GRAVE\_ACCENT (*adafruit\_hid.keycode.Keycode attribute*), [20](#page-23-0) GUI (*adafruit\_hid.keycode.Keycode attribute*), [20](#page-23-0)

## H

H (*adafruit\_hid.keycode.Keycode attribute*), [20](#page-23-0) HOME (*adafruit\_hid.keycode.Keycode attribute*), [20](#page-23-0)

## I

I (*adafruit\_hid.keycode.Keycode attribute*), [20](#page-23-0) INSERT (*adafruit\_hid.keycode.Keycode attribute*), [20](#page-23-0)

## J

J (*adafruit\_hid.keycode.Keycode attribute*), [20](#page-23-0)

## K

K (*adafruit\_hid.keycode.Keycode attribute*), [21](#page-24-0) Keyboard (*class in adafruit\_hid.keyboard*), [17](#page-20-1) KeyboardLayoutUS (*class in adafruit\_hid.keyboard\_layout\_us*), [24](#page-27-2) Keycode (*class in adafruit\_hid.keycode*), [18](#page-21-2) keycodes() (*adafruit\_hid.keyboard\_layout\_us.KeyboardLayoutUS method*), [24](#page-27-2) KEYPAD\_ASTERISK (*adafruit\_hid.keycode.Keycode attribute*), [21](#page-24-0) KEYPAD\_BACKSLASH (*adafruit\_hid.keycode.Keycode attribute*), [21](#page-24-0) KEYPAD\_EIGHT (*adafruit\_hid.keycode.Keycode attribute*), [21](#page-24-0) KEYPAD\_ENTER (*adafruit\_hid.keycode.Keycode attribute*), [21](#page-24-0) KEYPAD\_EQUALS (*adafruit\_hid.keycode.Keycode attribute*), [21](#page-24-0) KEYPAD\_FIVE (*adafruit\_hid.keycode.Keycode attribute*), [21](#page-24-0) KEYPAD\_FORWARD\_SLASH (*adafruit\_hid.keycode.Keycode attribute*), [21](#page-24-0) KEYPAD\_FOUR (*adafruit\_hid.keycode.Keycode attribute*), [21](#page-24-0) KEYPAD\_MINUS (*adafruit\_hid.keycode.Keycode attribute*), [21](#page-24-0) KEYPAD\_NINE (*adafruit\_hid.keycode.Keycode attribute*), [21](#page-24-0) KEYPAD\_NUMLOCK (*adafruit\_hid.keycode.Keycode attribute*), [21](#page-24-0) KEYPAD\_ONE (*adafruit\_hid.keycode.Keycode attribute*), [21](#page-24-0)

- KEYPAD\_PERIOD (*adafruit\_hid.keycode.Keycode attribute*), [21](#page-24-0)
- KEYPAD\_PLUS (*adafruit\_hid.keycode.Keycode attribute*), [21](#page-24-0)
- KEYPAD\_SEVEN (*adafruit\_hid.keycode.Keycode attribute*), [21](#page-24-0)
- KEYPAD\_SIX (*adafruit\_hid.keycode.Keycode attribute*), [21](#page-24-0)
- KEYPAD\_THREE (*adafruit\_hid.keycode.Keycode attribute*), [21](#page-24-0)
- KEYPAD\_TWO (*adafruit\_hid.keycode.Keycode attribute*), [21](#page-24-0)
- KEYPAD\_ZERO (*adafruit\_hid.keycode.Keycode attribute*), [21](#page-24-0)

## L

- L (*adafruit\_hid.keycode.Keycode attribute*), [21](#page-24-0)
- LED\_CAPS\_LOCK (*adafruit\_hid.keyboard.Keyboard attribute*), [17](#page-20-1)
- LED\_COMPOSE (*adafruit\_hid.keyboard.Keyboard attribute*), [17](#page-20-1)
- LED\_NUM\_LOCK (*adafruit\_hid.keyboard.Keyboard attribute*), [17](#page-20-1)
- led\_on() (*adafruit\_hid.keyboard.Keyboard method*), [17](#page-20-1)
- LED\_SCROLL\_LOCK (*adafruit\_hid.keyboard.Keyboard attribute*), [17](#page-20-1)
- led\_status (*adafruit\_hid.keyboard.Keyboard attribute*), [17](#page-20-1)
	- LEFT\_ALT (*adafruit\_hid.keycode.Keycode attribute*), [22](#page-25-0)
	- LEFT\_ARROW (*adafruit\_hid.keycode.Keycode attribute*), [22](#page-25-0)
- LEFT\_BRACKET (adafruit\_hid.keycode.Keycode at*tribute*), [22](#page-25-0)
- LEFT\_BUTTON (*adafruit\_hid.mouse.Mouse attribute*), [25](#page-28-2)
- LEFT\_CONTROL (*adafruit\_hid.keycode.Keycode attribute*), [22](#page-25-0)
- LEFT\_GUI (*adafruit\_hid.keycode.Keycode attribute*), [22](#page-25-0)
- LEFT\_SHIFT (*adafruit\_hid.keycode.Keycode attribute*), [22](#page-25-0)

### M

- M (*adafruit\_hid.keycode.Keycode attribute*), [22](#page-25-0)
- MIDDLE\_BUTTON (*adafruit\_hid.mouse.Mouse attribute*), [25](#page-28-2)
- MINUS (*adafruit\_hid.keycode.Keycode attribute*), [22](#page-25-0)
- modifier\_bit() (*adafruit\_hid.keycode.Keycode class method*), [24](#page-27-2)
- Mouse (*class in adafruit\_hid.mouse*), [25](#page-28-2)
- move() (*adafruit\_hid.mouse.Mouse method*), [25](#page-28-2)
- move\_joysticks() (*adafruit\_hid.gamepad.Gamepad method*), [28](#page-31-0)

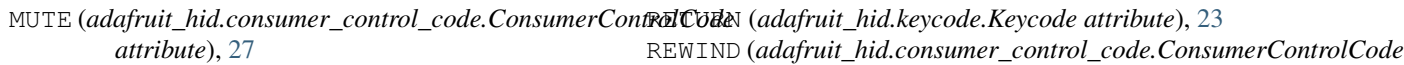

## N

N (*adafruit\_hid.keycode.Keycode attribute*), [22](#page-25-0) NINE (*adafruit\_hid.keycode.Keycode attribute*), [22](#page-25-0)

## O

O (*adafruit\_hid.keycode.Keycode attribute*), [22](#page-25-0) ONE (*adafruit\_hid.keycode.Keycode attribute*), [22](#page-25-0) OPTION (*adafruit\_hid.keycode.Keycode attribute*), [22](#page-25-0)

## P

P (*adafruit\_hid.keycode.Keycode attribute*), [22](#page-25-0) PAGE\_DOWN (*adafruit\_hid.keycode.Keycode attribute*), [22](#page-25-0) PAGE\_UP (*adafruit\_hid.keycode.Keycode attribute*), [22](#page-25-0) PAUSE (*adafruit\_hid.keycode.Keycode attribute*), [22](#page-25-0) PERIOD (*adafruit\_hid.keycode.Keycode attribute*), [22](#page-25-0) PLAY\_PAUSE (*adafruit\_hid.consumer\_control\_code.ConsumerControlCode* S (*adafruit\_hid.keycode.Keycode attribute*), [23](#page-26-0) *attribute*), [27](#page-30-4) POUND (*adafruit\_hid.keycode.Keycode attribute*), [22](#page-25-0) POWER (*adafruit\_hid.keycode.Keycode attribute*), [22](#page-25-0) press() (*adafruit\_hid.keyboard.Keyboard method*), [17](#page-20-1) press() (*adafruit\_hid.mouse.Mouse method*), [26](#page-29-2) press\_buttons() (*adafruit\_hid.gamepad.Gamepad method*), [28](#page-31-0) PRINT\_SCREEN (*adafruit\_hid.keycode.Keycode attribute*), [22](#page-25-0)

# $\Omega$

Q (*adafruit\_hid.keycode.Keycode attribute*), [23](#page-26-0) QUOTE (*adafruit\_hid.keycode.Keycode attribute*), [23](#page-26-0)

# R

R (*adafruit\_hid.keycode.Keycode attribute*), [23](#page-26-0) RECORD (adafruit\_hid.consumer\_control\_code.ConsumerControlCodafruit\_hid.consumer\_control\_code.ConsumerControlCode *attribute*), [27](#page-30-4) release() (*adafruit\_hid.keyboard.Keyboard method*), [17](#page-20-1) release() (*adafruit\_hid.mouse.Mouse method*), [26](#page-29-2) release\_all() (*adafruit\_hid.keyboard.Keyboard method*), [18](#page-21-2) release\_all() (*adafruit\_hid.mouse.Mouse method*), [26](#page-29-2) release\_all\_buttons() (*adafruit\_hid.gamepad.Gamepad method*), [28](#page-31-0) release\_buttons() (*adafruit\_hid.gamepad.Gamepad method*), [28](#page-31-0) reset\_all() (*adafruit\_hid.gamepad.Gamepad method*), [28](#page-31-0) SPACEBAR (*adafruit\_hid.keycode.Keycode attribute*), [23](#page-26-0) *attribute*), [27](#page-30-4) T T (*adafruit\_hid.keycode.Keycode attribute*), [23](#page-26-0) TAB (*adafruit\_hid.keycode.Keycode attribute*), [23](#page-26-0) THREE (*adafruit\_hid.keycode.Keycode attribute*), [23](#page-26-0) TWO (*adafruit\_hid.keycode.Keycode attribute*), [24](#page-27-2) U U (*adafruit\_hid.keycode.Keycode attribute*), [24](#page-27-2) UP\_ARROW (*adafruit\_hid.keycode.Keycode attribute*), [24](#page-27-2) V V (*adafruit\_hid.keycode.Keycode attribute*), [24](#page-27-2)

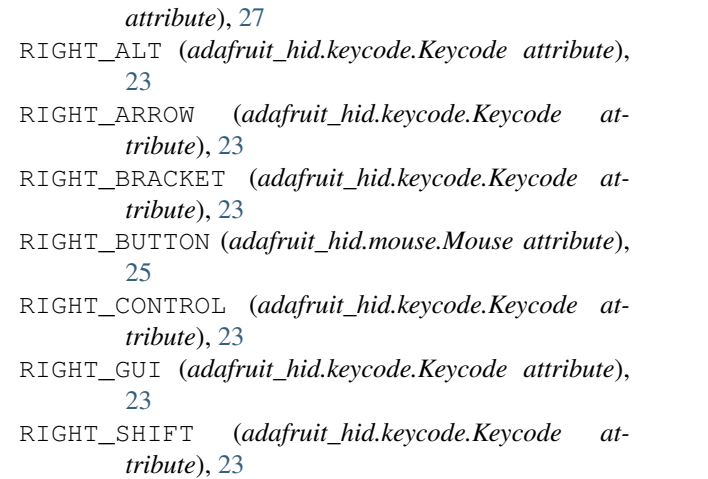

## S

SCAN\_NEXT\_TRACK (*adafruit\_hid.consumer\_control\_code.ConsumerControlCode attribute*), [27](#page-30-4) SCAN\_PREVIOUS\_TRACK (*adafruit\_hid.consumer\_control\_code.ConsumerControlCode attribute*), [27](#page-30-4) SCROLL\_LOCK (*adafruit\_hid.keycode.Keycode attribute*), [23](#page-26-0) SEMICOLON (*adafruit\_hid.keycode.Keycode attribute*), [23](#page-26-0) send() (*adafruit\_hid.consumer\_control.ConsumerControl method*), [26](#page-29-2) send() (*adafruit\_hid.keyboard.Keyboard method*), [18](#page-21-2) SEVEN (*adafruit\_hid.keycode.Keycode attribute*), [23](#page-26-0) SHIFT (*adafruit\_hid.keycode.Keycode attribute*), [23](#page-26-0) SIX (*adafruit\_hid.keycode.Keycode attribute*), [23](#page-26-0) SPACE (*adafruit\_hid.keycode.Keycode attribute*), [23](#page-26-0)

VOLUME\_DECREMENT (*adafruit\_hid.consumer\_control\_code.ConsumerControlCode attribute*), [27](#page-30-4)

VOLUME\_INCREMENT (*adafruit\_hid.consumer\_control\_code.ConsumerControlCode attribute*), [27](#page-30-4)

## W

W (*adafruit\_hid.keycode.Keycode attribute*), [24](#page-27-2) WINDOWS (*adafruit\_hid.keycode.Keycode attribute*), [24](#page-27-2) write() (*adafruit\_hid.keyboard\_layout\_us.KeyboardLayoutUS method*), [25](#page-28-2)

## X

X (*adafruit\_hid.keycode.Keycode attribute*), [24](#page-27-2)

# Y

Y (*adafruit\_hid.keycode.Keycode attribute*), [24](#page-27-2)

## Z

Z (*adafruit\_hid.keycode.Keycode attribute*), [24](#page-27-2) ZERO (*adafruit\_hid.keycode.Keycode attribute*), [24](#page-27-2)